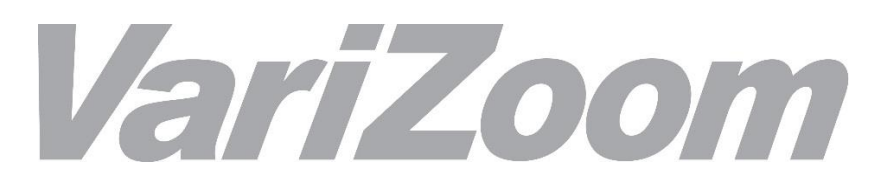

# **Jibstick Pro**

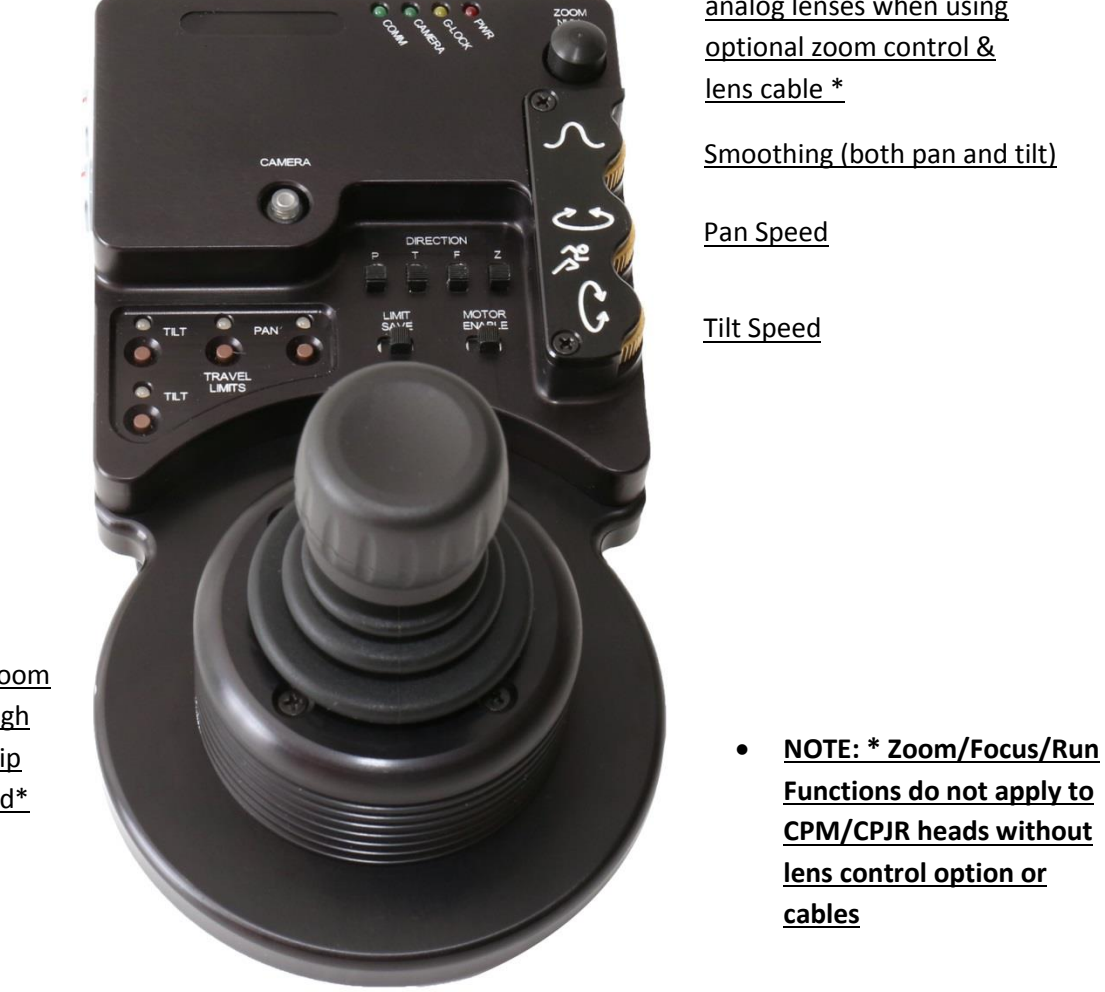

Zoom Calibration – centers analog lenses when using optional zoom control &

Smoothing (both pan and tilt)

Camera Run (record start/stop) when using optional lens cable \*

Soft Limits – set motion limits for pan & tilt, also lock the limits w/ "Limit Save"

Professional Long Throw Joystick for Pan & Tilt - zoom and focus available through separate plug-in pistol-grip hand unit, when equipped\*

> **USB Connector**- Allows you to set the parameters for lens and joystick through a PC. Download the "PC GUI" program under the "Product Support" tab here:

### <http://www.varizoom.com/product-p/vzcp-t05.htm>

**7pin Green Control Connector** - Connect this to the communication cable, and connect the other end of the communication cable to the green connector on the head. This cable handles communication between the head and Jibstick Pro, but also backfeeds power to the Jibstick Pro.

**\*5pin White Analog Lens Control Connector** - Connects peripheral analog lens controller for zoom and focus via the 16pin port on the head. Focus will only be available on capable lenses.

**8pin Gray Digital Lens Control Connector** – Connects serial devices like TOC or future lens controls

**Pan/Tilt/Zoom\*/Focus\* Response Direction**- Reverses the response direction for each axis

**Limit Save** – This switch locks the motion limits ("Travel Limits"). When it is switched, you cannot set or change limits. To enable, flip the other direction.

**Travel Limits for Pan**- To set motion limits for the pan axis, move the head in one direction to the desired limit, then press the corresponding "Travel Limits" button. The light will turn green when the limit is set and turn red when the head has reached that limit. Repeat for the other direction and test the limits to make sure they are working properly. Press the lit button again to disable the soft limit. **NOTE: Limits are not stored when power is removed – you must reset the limits with each power cycle.**

**Travel Limits for Tilt**- To set motion limits for the tilt axis, move the head in one direction to the desired limit, then press the corresponding "Travel Limits" button. The light will turn green when the limit is set and turn red when the head has reached that limit. Repeat for the other direction and test the limits to make sure they are working properly. Press the lit button again to disable the soft limit. **NOTE: Limits are not stored when power is removed – you must reset the limits with each power cycle.**

**Joystick for pan/tilt operation**- Move the joystick in the direction you wish the head to move. The response direction can be changed with the "P/ T "Direction" switches.

**Communication**- Indicates that there is two-way communication between the head and Jibstick Pro.

**Power**- Indicates that power is established between head and Jibstick Pro

**\*"Zoom Null" Calibration Knob** - When using an analog ENG lens, this knob helps you tune the rest voltage. If the lens is plugged into the head, and zoom is drifting, adjust this knob until the lens stops zooming. For additional adjustment, go to the advanced parameter settings in the PC GUI (next page).

**Smoothing**- Adjusts the amount of smoothing for pan and tilt. The higher the smoothing is set, the more "ramping" at the start/end of any move.

**Speed**- Independently adjusts the maximum speed for the pan and tilt motors.

**Motor Power**- Switches the pan and tilt motors on or off

**\*Zoom/Focus Hand Controller –** This analog pistol-grip controller plugs into the white 5pin Lemo on the Jibstick Pro and allows remote zoom and focus control of your lens (when available). This controller should be plugged into the Jibstick Pro before connecting the green 7pin comm cable, as the main processor looks for the controller when booting up in order to calibrate the inputs. If you accidentally connect in the wrong order, just unplug and replug the green cable and the system will recalibrate.

## **Advanced parameter settings – PC GUI**

Download the Graphical User Interface (GUI) from our website: [http://www.varizoom.com/product](http://www.varizoom.com/product-p/vzcp-t05.htm)[p/vzcp-t05.htm](http://www.varizoom.com/product-p/vzcp-t05.htm) (under "Product Support" tab). Connect the jibstick to a PC via USB. After both are connected, **1) Click "Get Data From Controller".** You can now make changes in the GUI. When you're finished , **2) Click "Send Data To Controller"** to make your changes live.

#### **Lens Control**

When using digital Canon or Fujinon lenses or Preston systems, select the manufacturer. When using analog lenses or Varizoom TOC system, select "Default".

When using an analog ENG lens, you can fine tune the zoom or focus voltages to help the lens respond properly.

#### **Zoom Setup**

This is where you can adjust the speed and smoothing for zoom

#### **Joystick Deadband**

This will control how far the joystick must be moved before it responds

#### **Misc Controls**

These controls aren't used yet. They are reserved for future use

#### **Camera Trigger**

Cameras use different systems for start/stop record – change this setting to match your camera

#### **System Upgrade**

Allows updates to the Jibstick Pro firmware

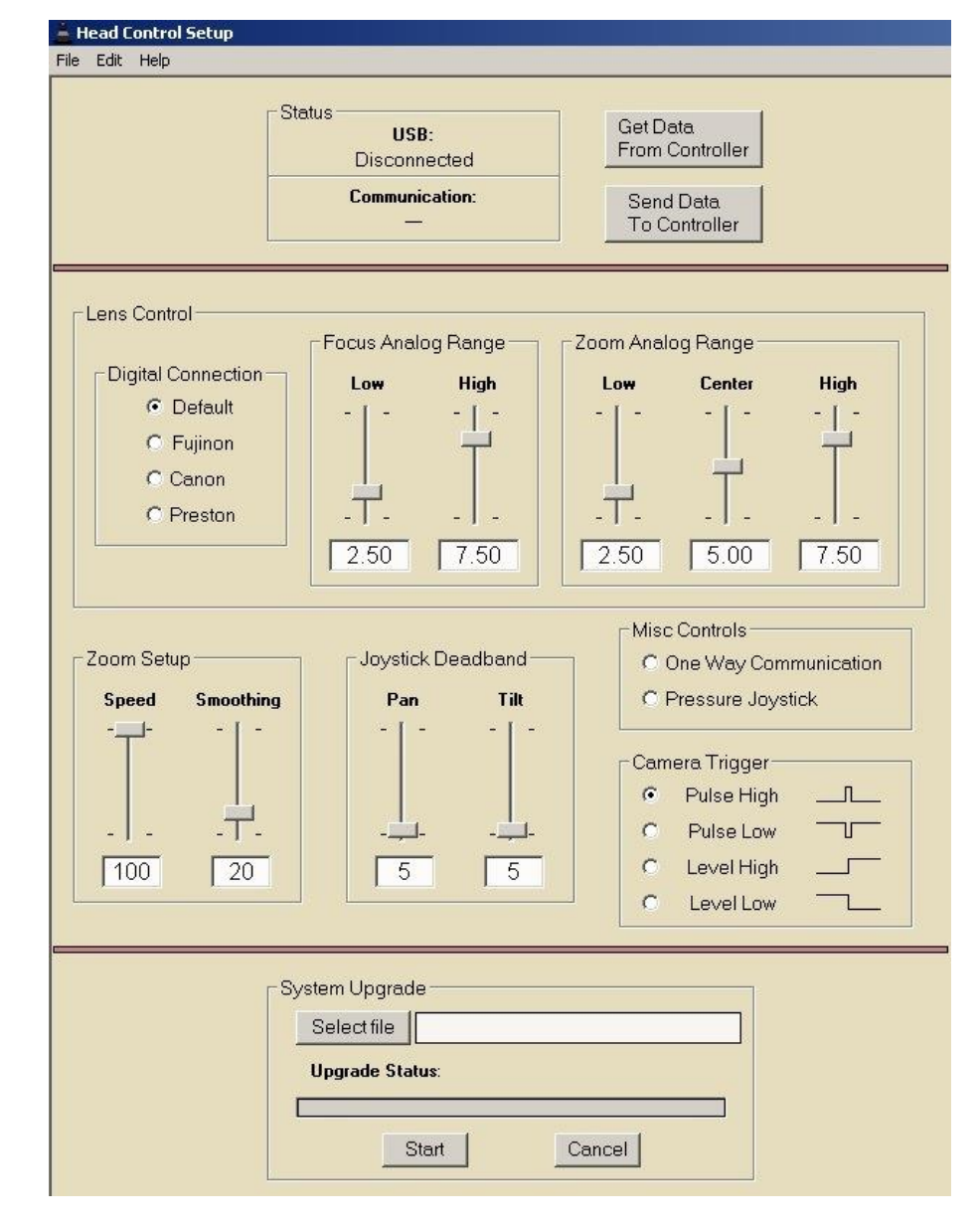